## Minimum sensitivity test using RWC5020A and application program

RedwoodComm

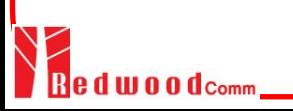

## Sensitivity Test Using Application Program

In order to see the PER chart while you test, check B show Result Graph Clicking **M** START TEST makes RWC5020A measure PER at each power user set and search the minimum sensitivity power under the test conditions.

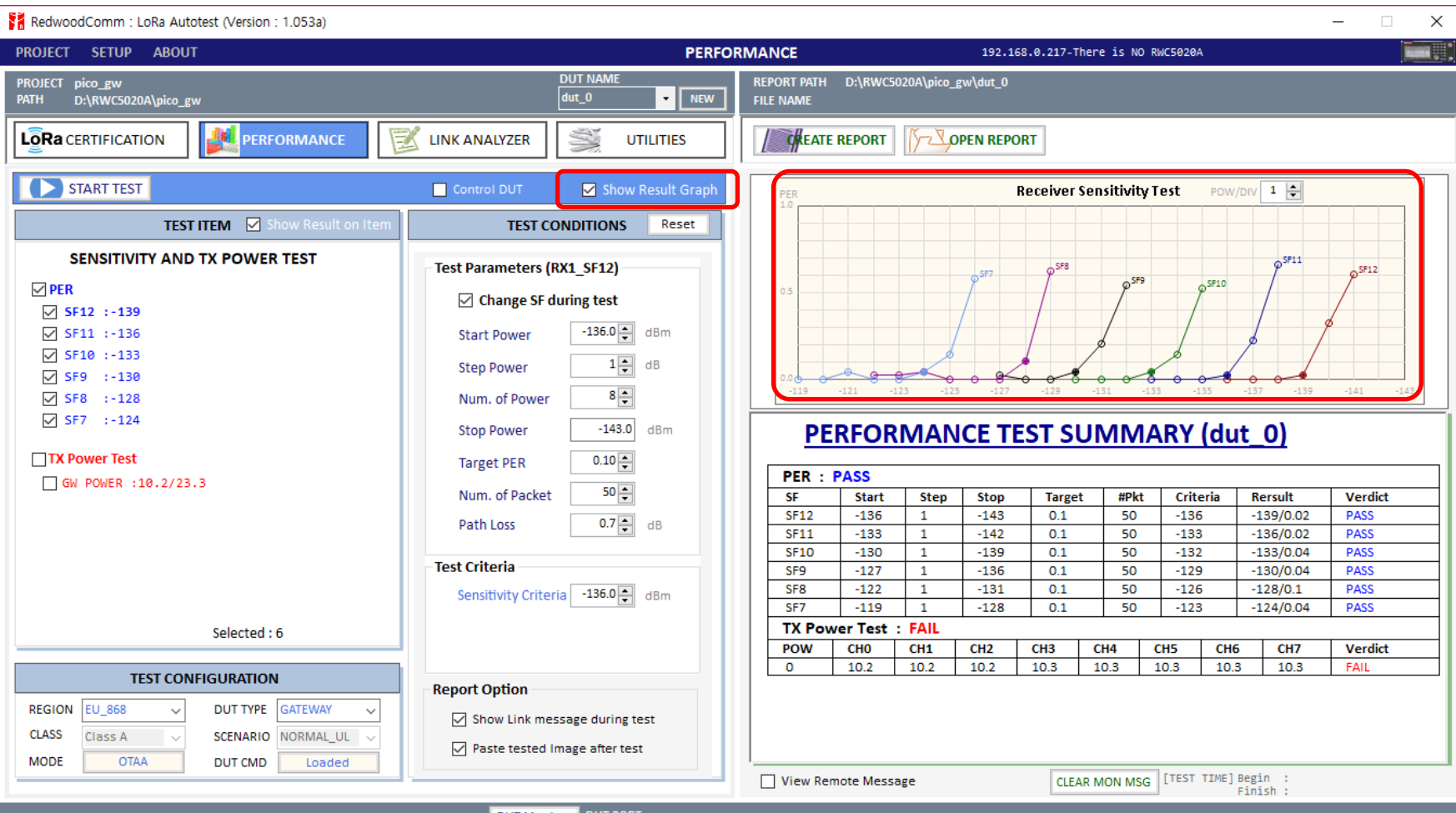

## Test parameters

SF : Select items you want to test and set the test parameters and criteria for each SF(Spreading Factor)

**Sensitivity Criteria**: Means the measured sensitivity power which has the PER that is not over the target PER should be greater than the criteria power. It could be a user defined criteria.

Device Type : User must select device type(GATEWAY or END DEVICE) before test to make RWC5020A operate correctly.

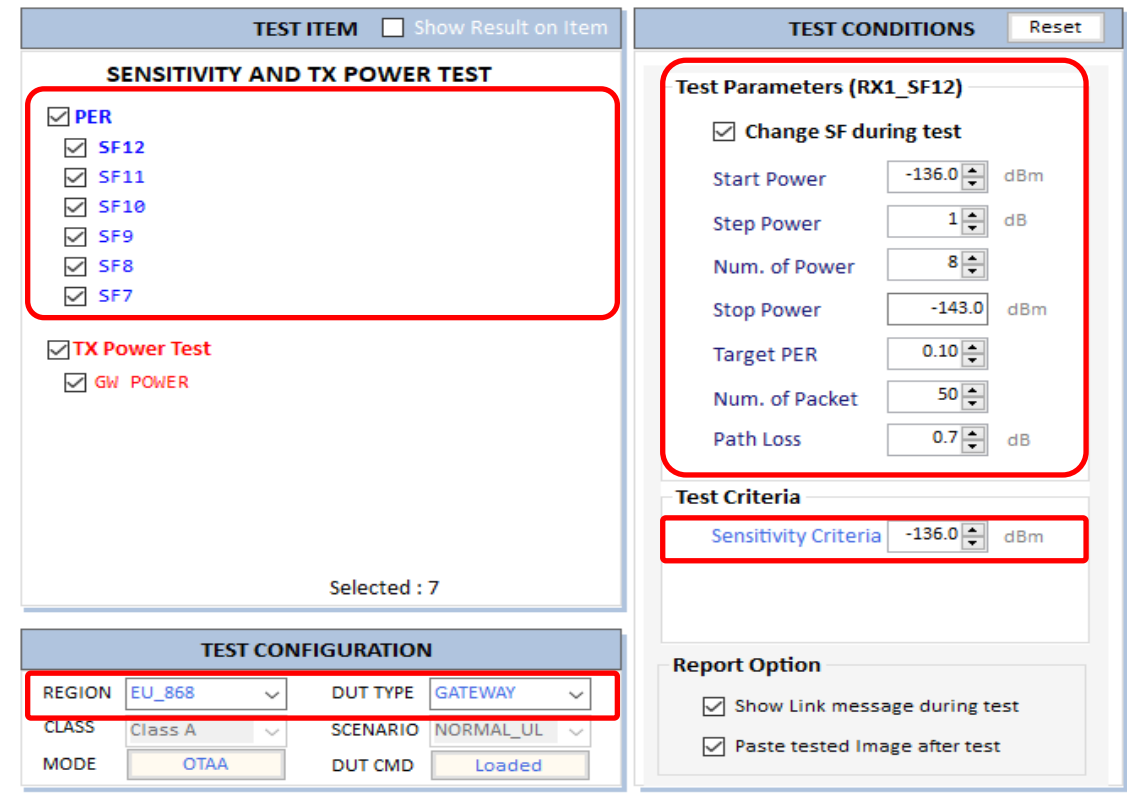

## Sensitivity Test Result

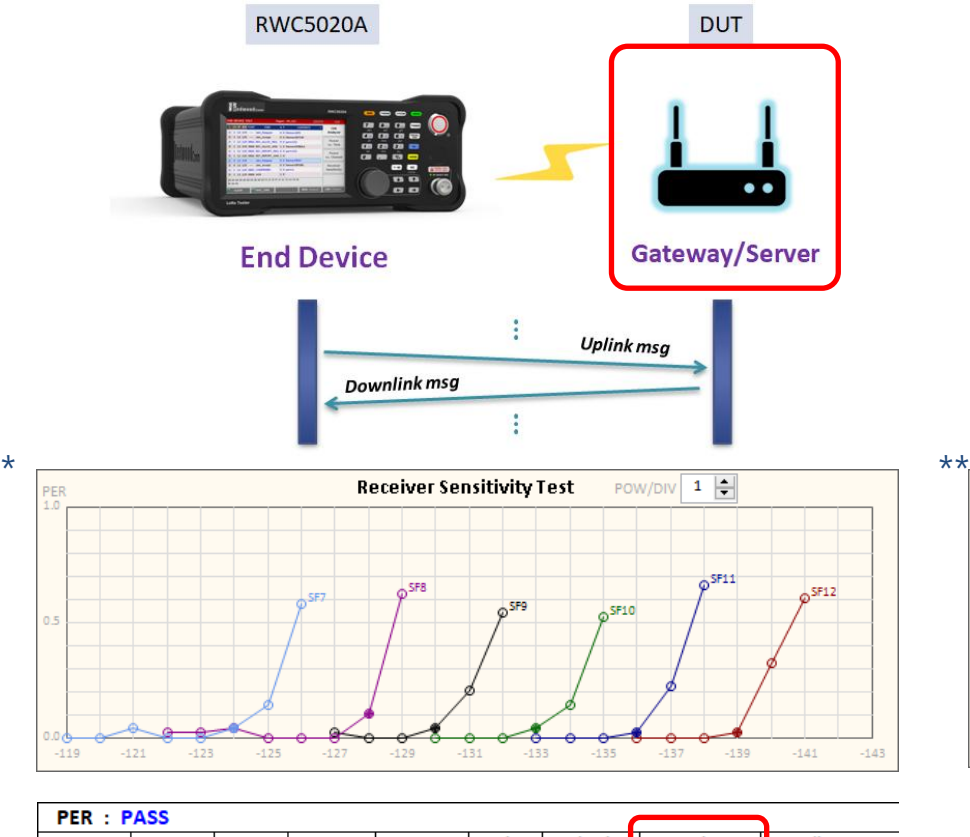

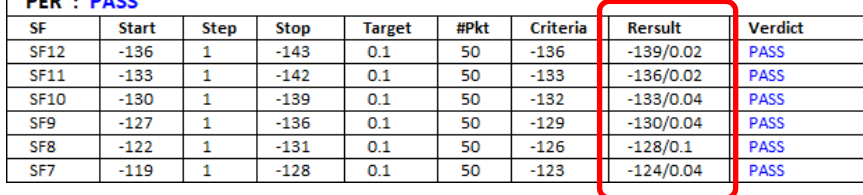

**WOO** d<sub>Comm</sub>

\* Result with a commercial gateway(conducted) \*\*Result with a commercial end device(conducted)

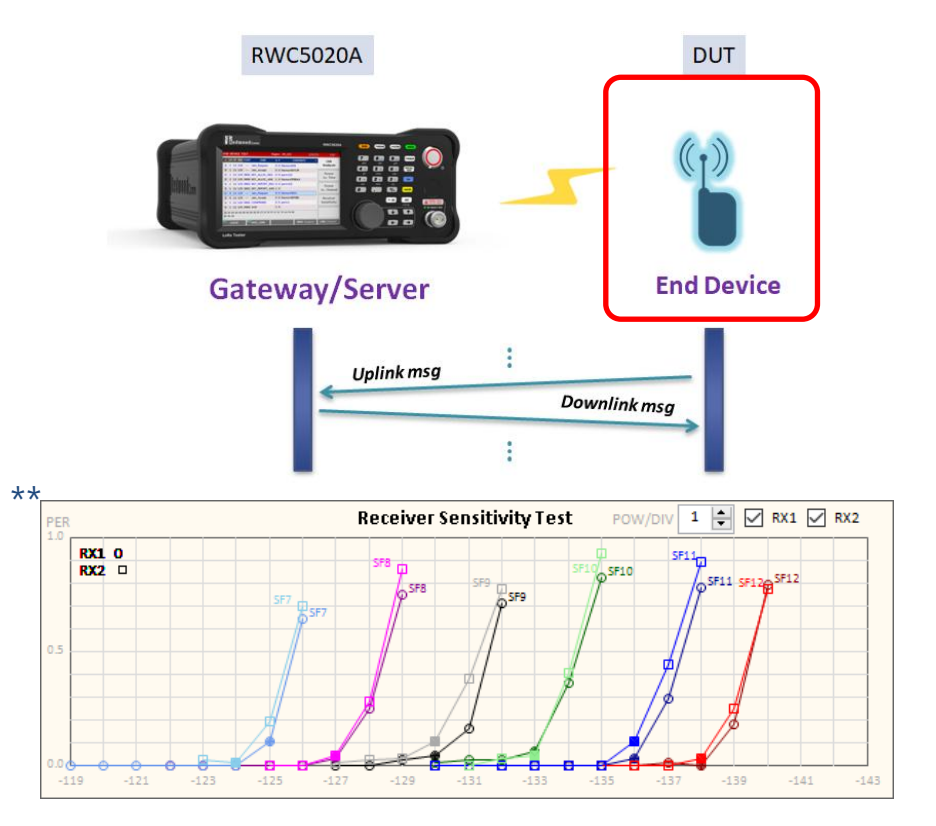

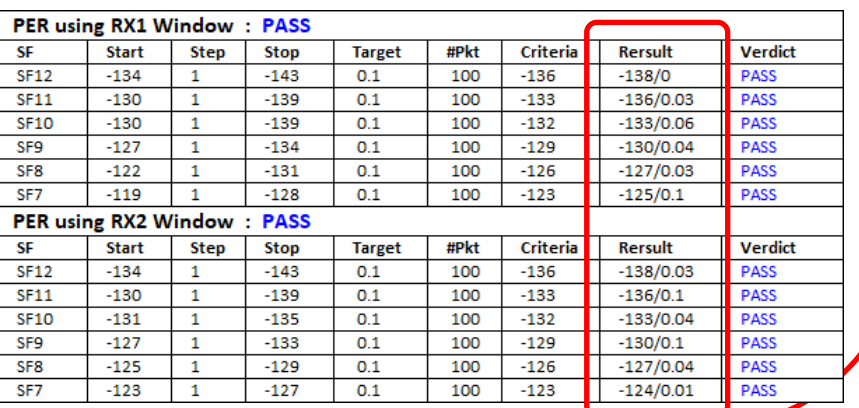